## **UNIDAD 2**

## **VERIFICACIÓN DEL TEOREMA DEL SENO**

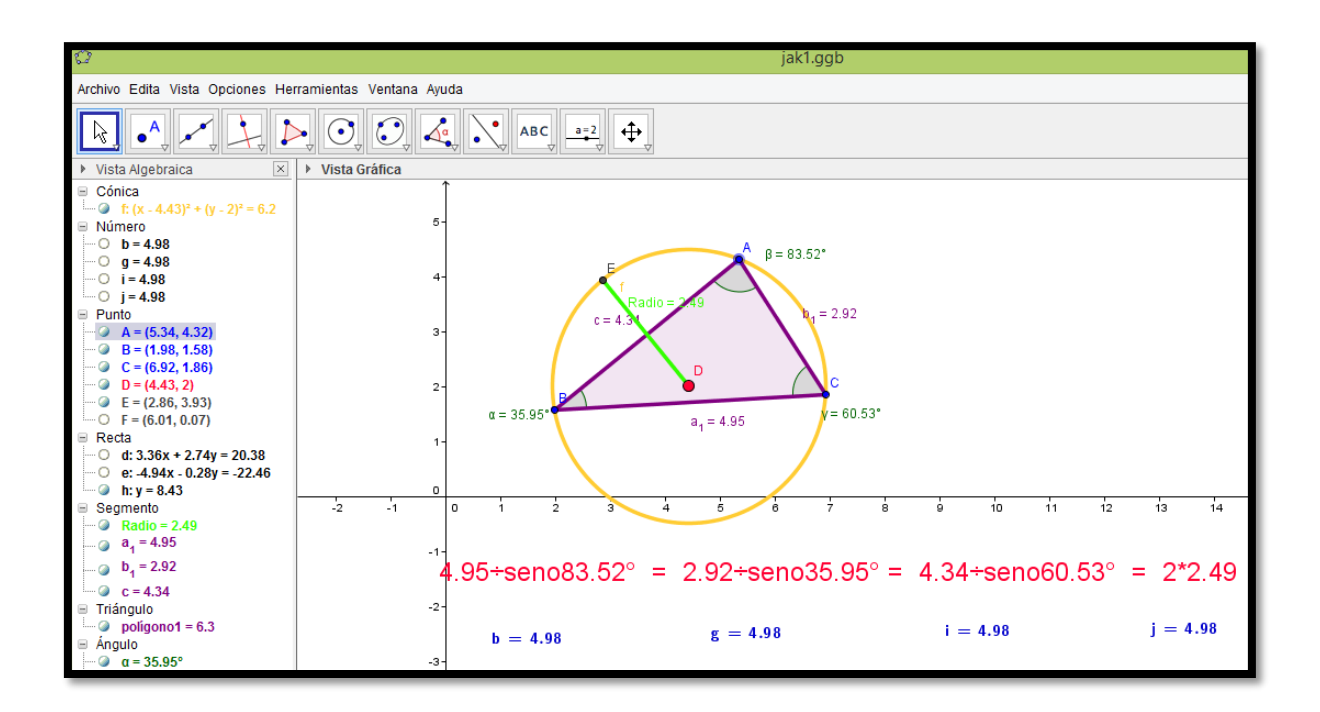

En todo triángulo cada lado es directamente proporcional al seno del ángulo opuesto.

$$
\frac{a}{senA} = \frac{b}{senB} = \frac{c}{senC} = constante
$$

 $Constante = 2r$  (el doble del radio de la circunferencia circunscrita al triángulo)

*Procedimiento para la construcción de un triángulo sin movimiento automático, para la verificación del teorema del SENO*

1. Vamos a polígono y marcamos tres puntos sobre la gráfica

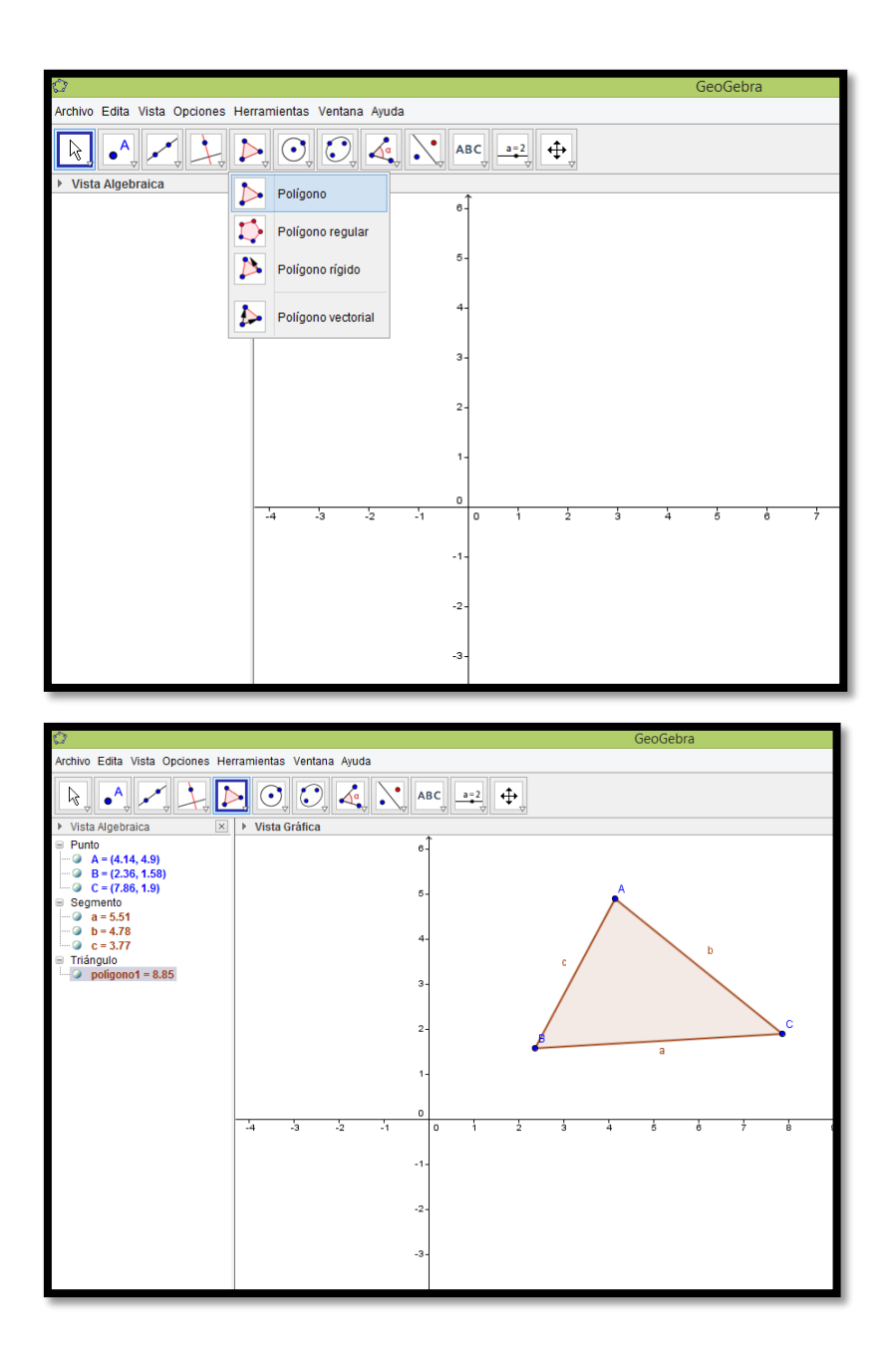

2. Colocamos nombre y valor de los lados que serían los segmentos a, b y c haciendo clic derecho sobre cada segmento, escogemos propiedades, en la pestaña "básico", seleccionamos la casilla "etiqueta visible", la opción "nombre y valor". Así, para los tres segmentos. Allí mismo cambiamos el color y el estilo de cada lado del triángulo.

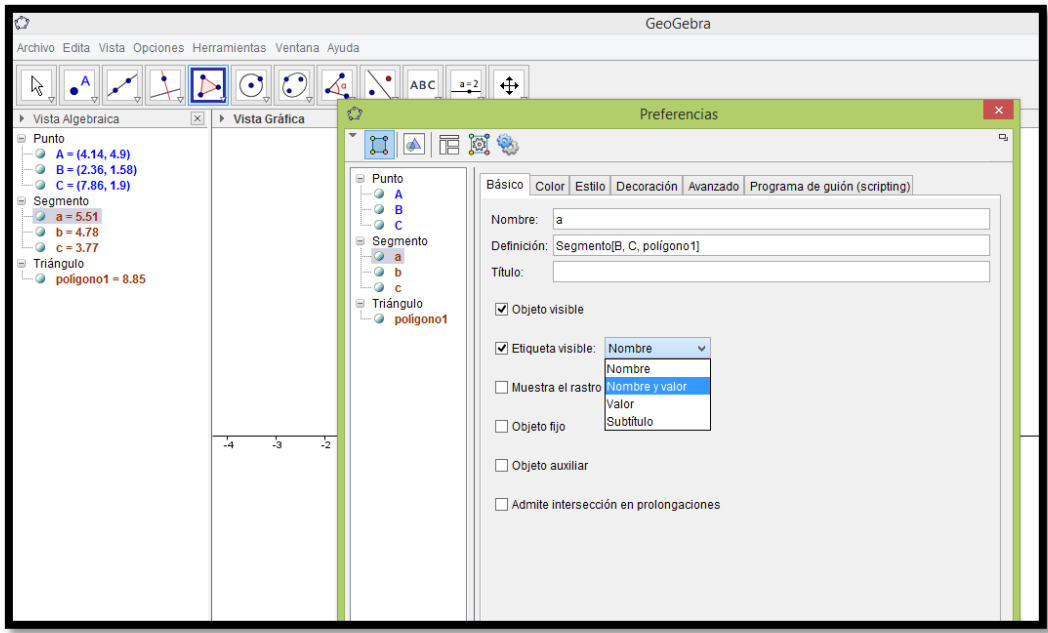

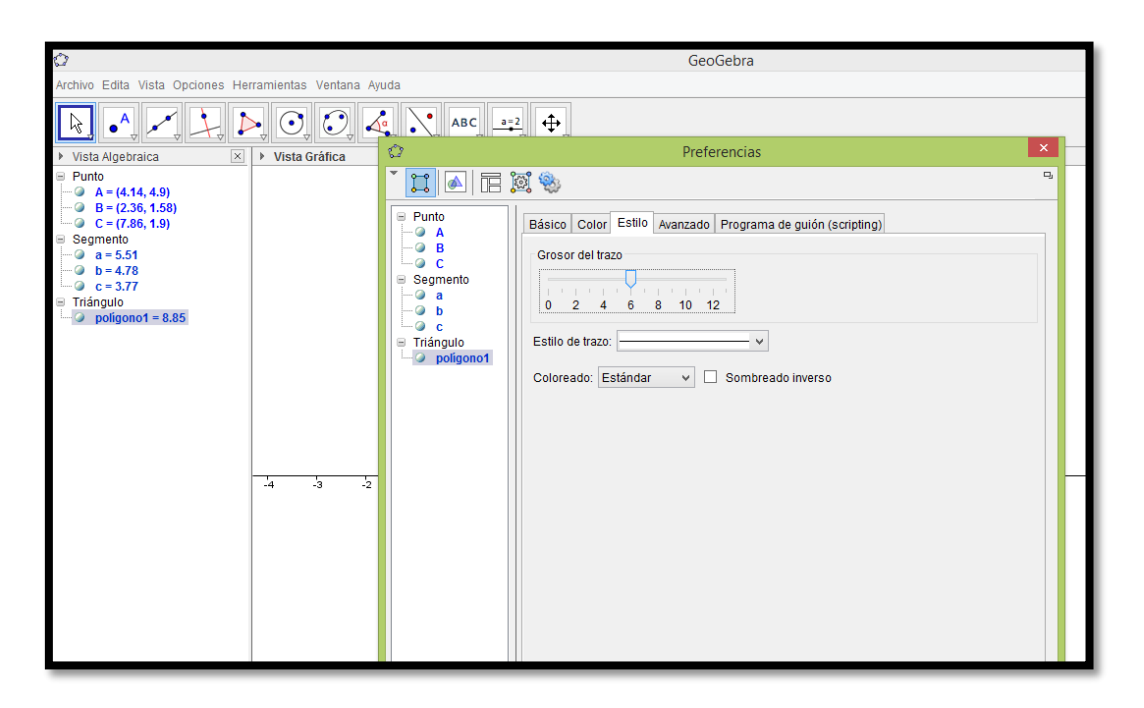

3. Ahora vamos hacer los ángulos, para ello vamos a ángulo y seleccionamos la primera opción "ángulo". Para el ángulo A, se selecciona el lado c y luego el b, para el C se selecciona el lado b y luego el a y para el B se selecciona el lado a y luego el c.

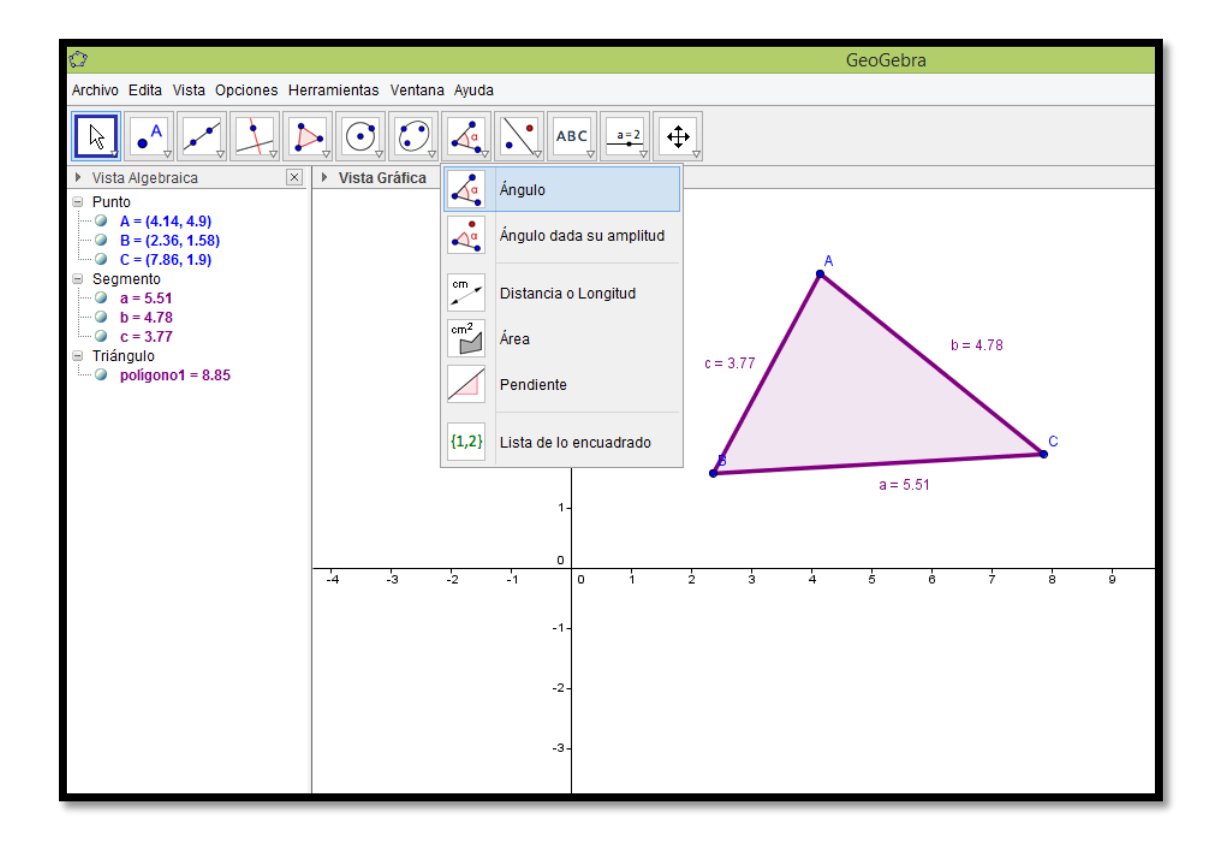

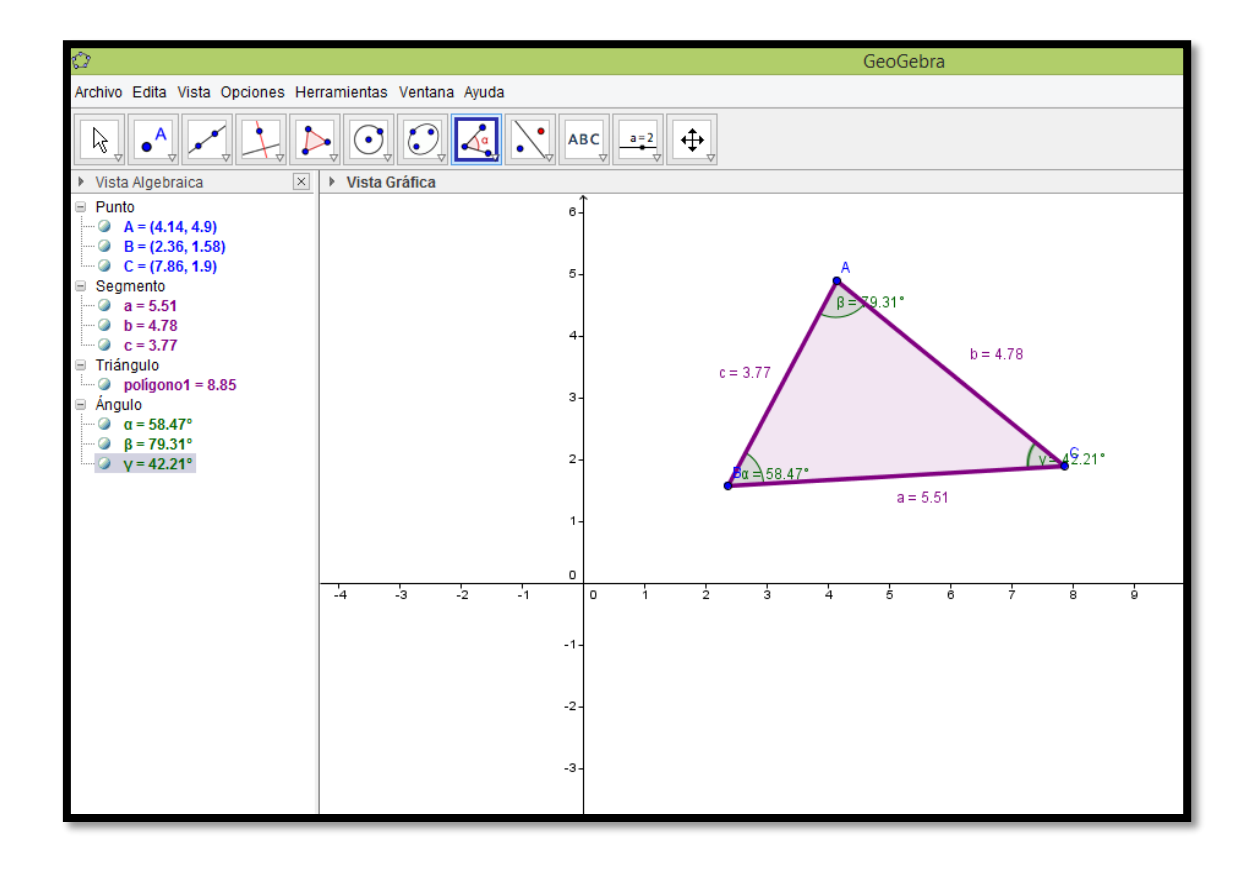

4. Trazamos una circunferencia circunscrita al triángulo trazando dos mediatrices y colocando el valor del radio.

Vamos a perpendicular la tercera opción que es "mediatriz", se toca el lado c y el lado a, hacemos la intersección de estas dos en "punto" cuarta opción "intersección" allí se determinó el punto D.

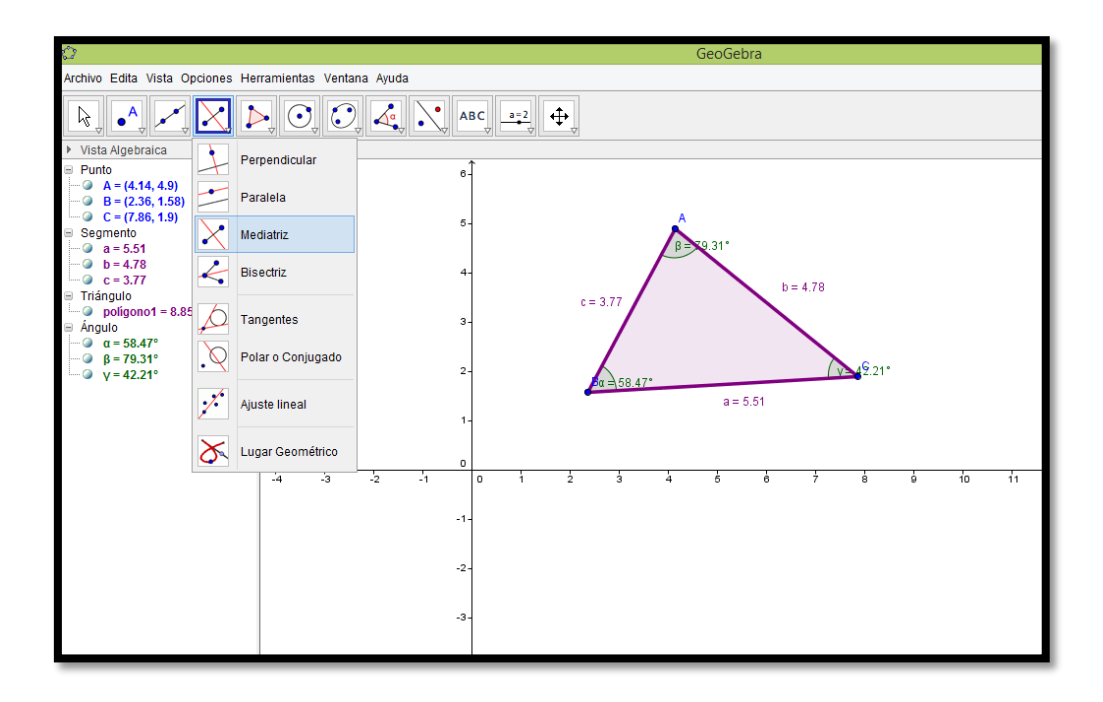

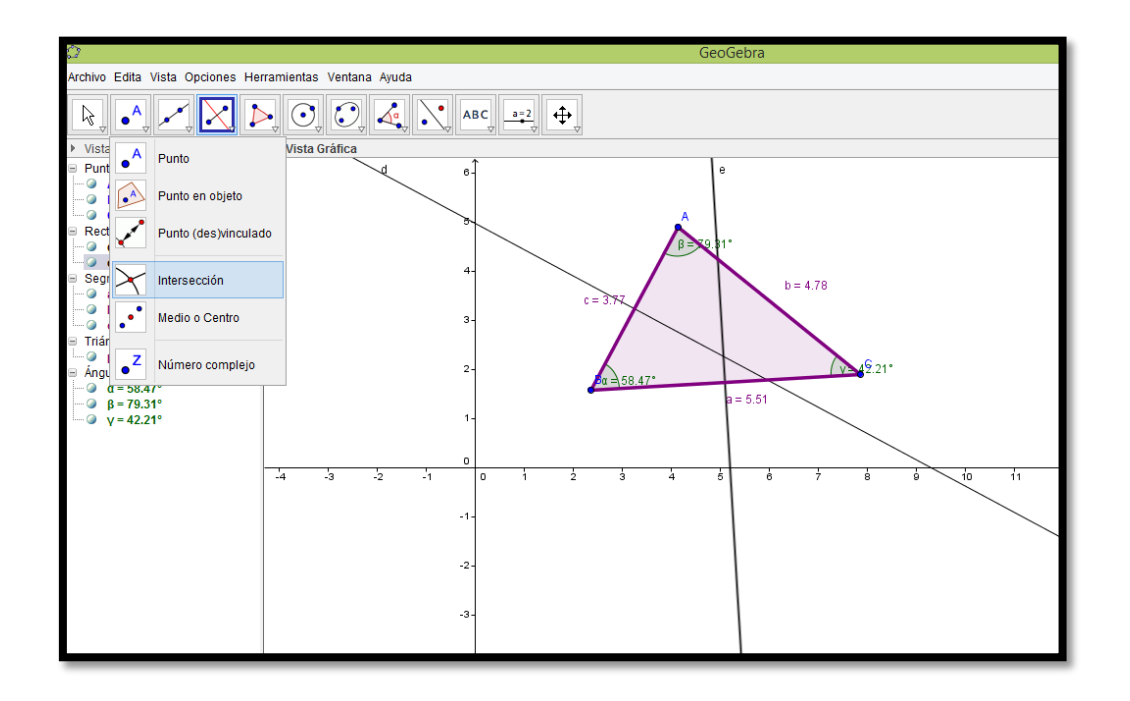

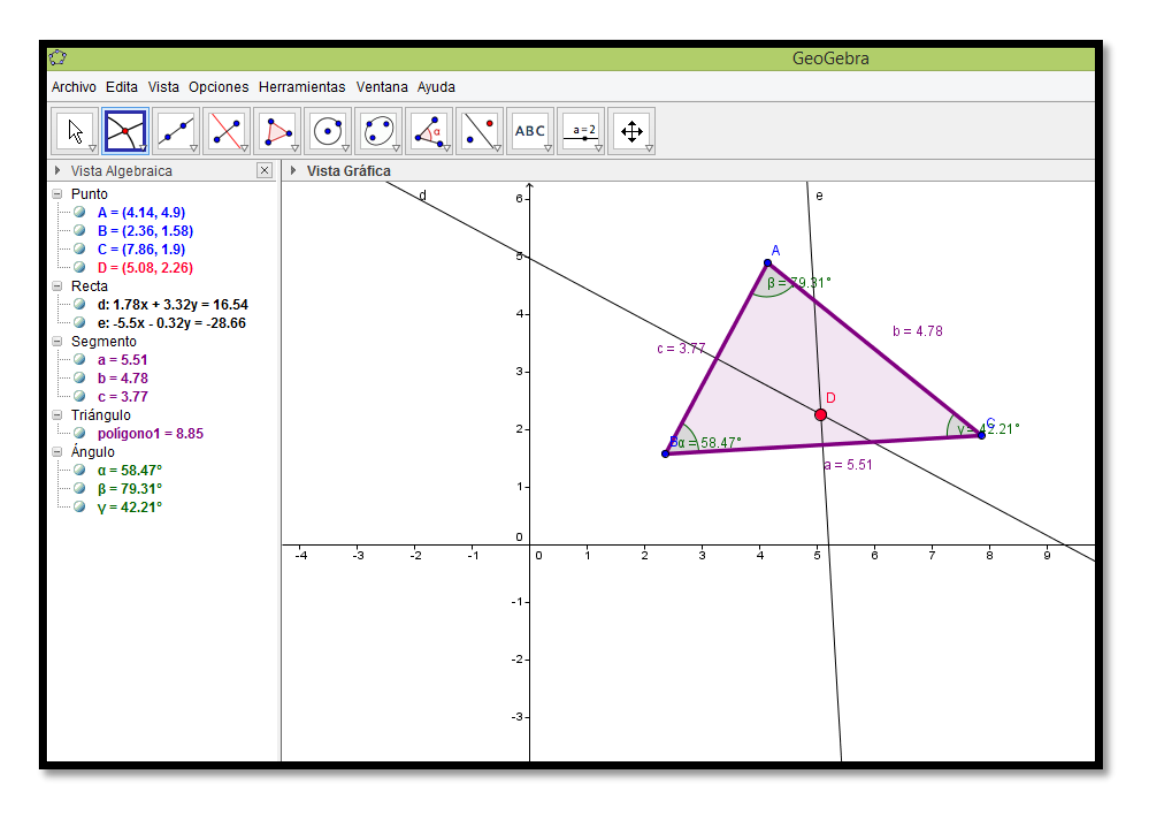

Para trazar la circunferencia, se selecciona como centro el punto D y radio cualquiera de los tres vértices A, B o C. Seleccionamos Circunferencia opción (circunferencia – punto).

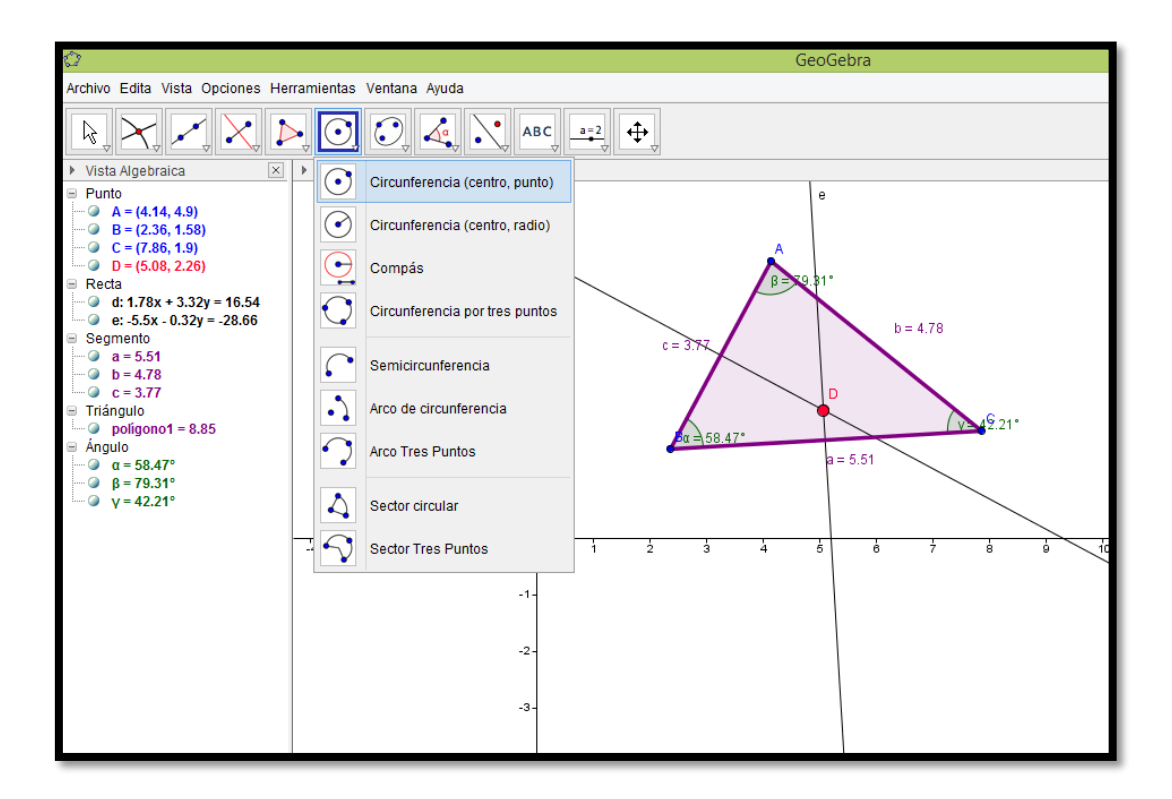

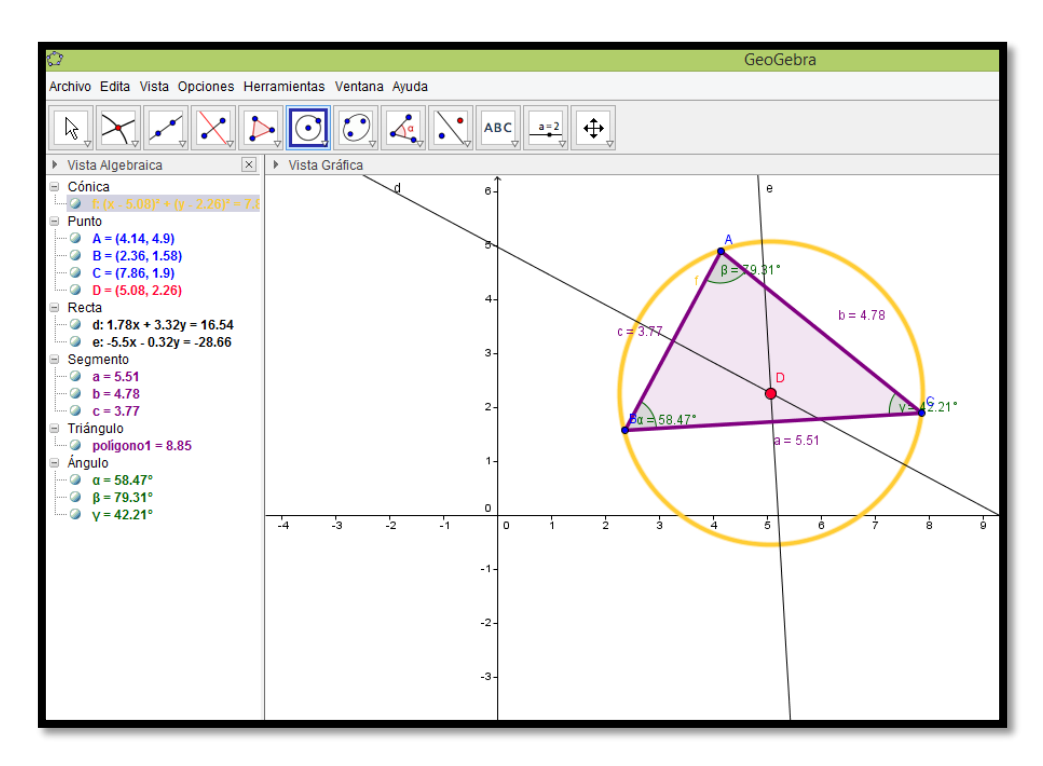

5. Vamos a sacar la medida del radio.

Hacemos una intersección entre la circunferencia y una de las mediatrices, haciendo clic en punto, opción "intersección" y tocamos la circunferencia y una de las mediatrices. Allí se determina el punto F y E.

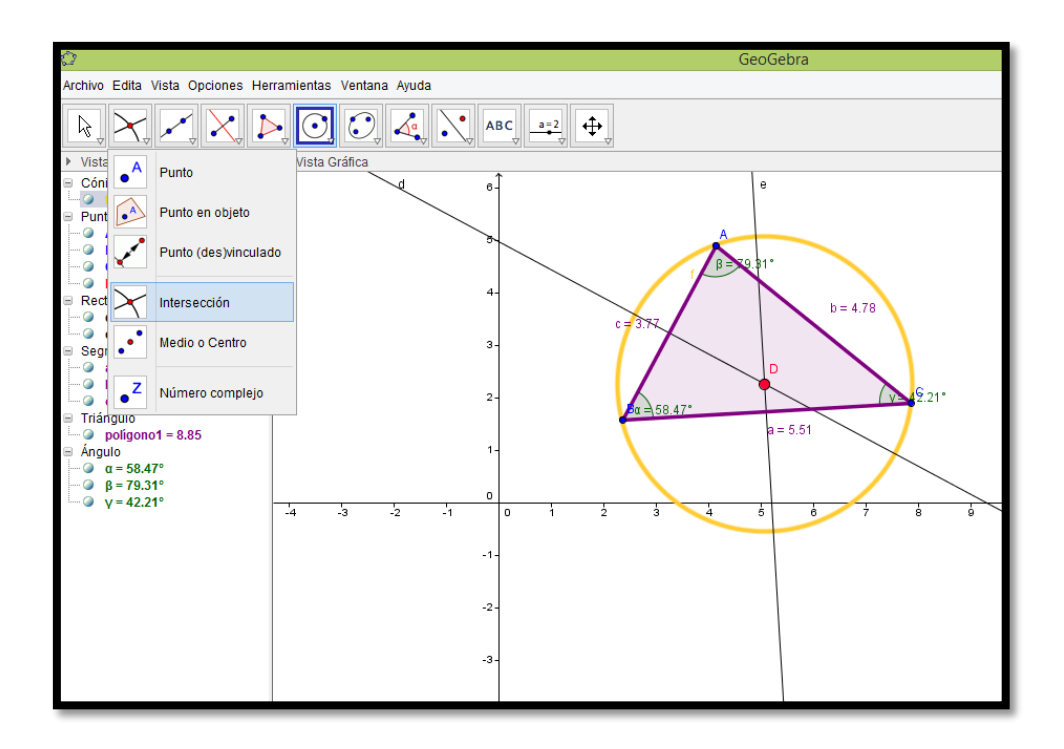

Ahora trazamos el segmento  $\overline{DE}$  y lo hacemos visible haciendo clic derecho sobre él, y en propiedades cambiamos color y estilo, además le damos el nombre de Radio, con clic derecho en renombra.

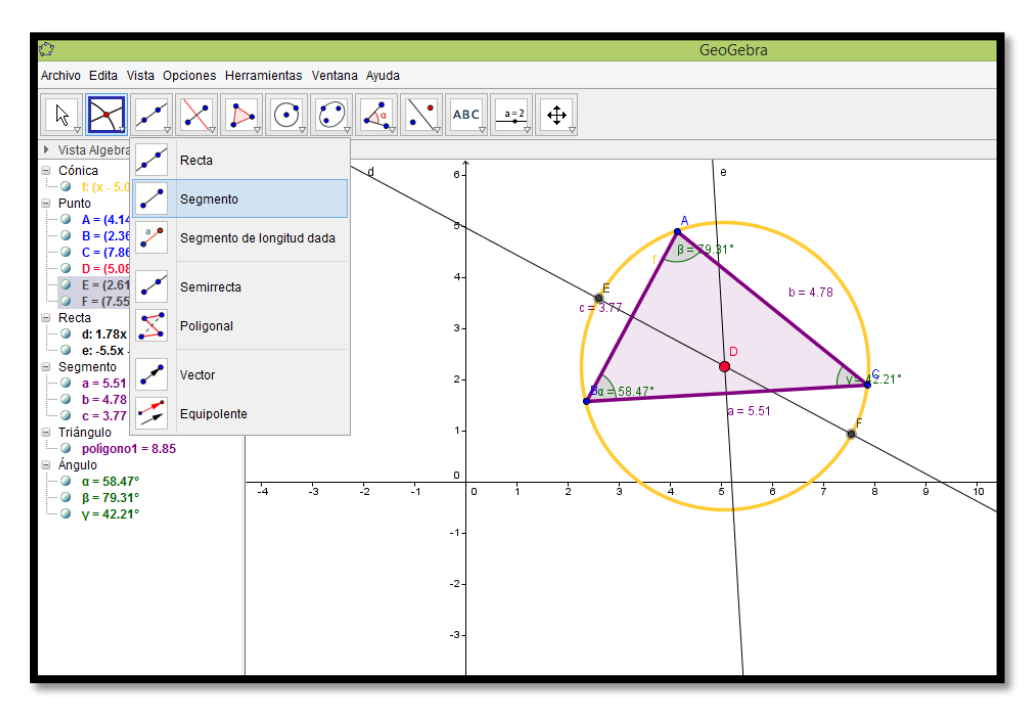

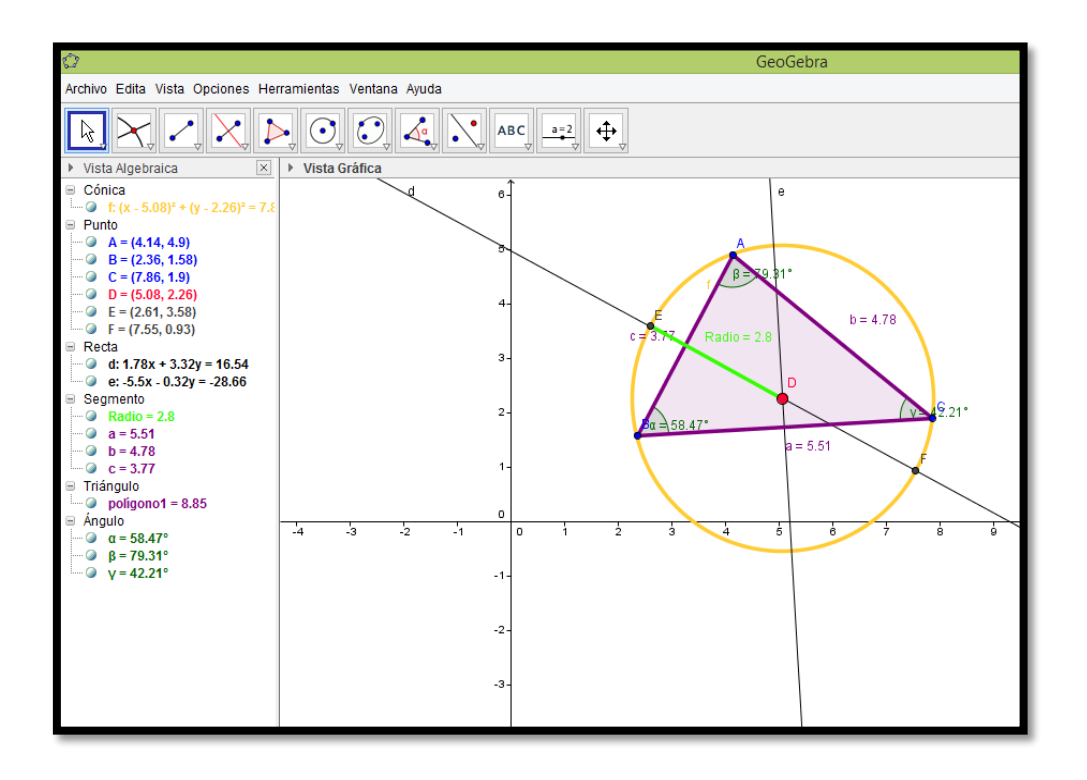

6. Quitamos los objetos que no nos interesen (mediatrices, punto F, tocando encima y haciendo clic derecho opción "objeto visible".

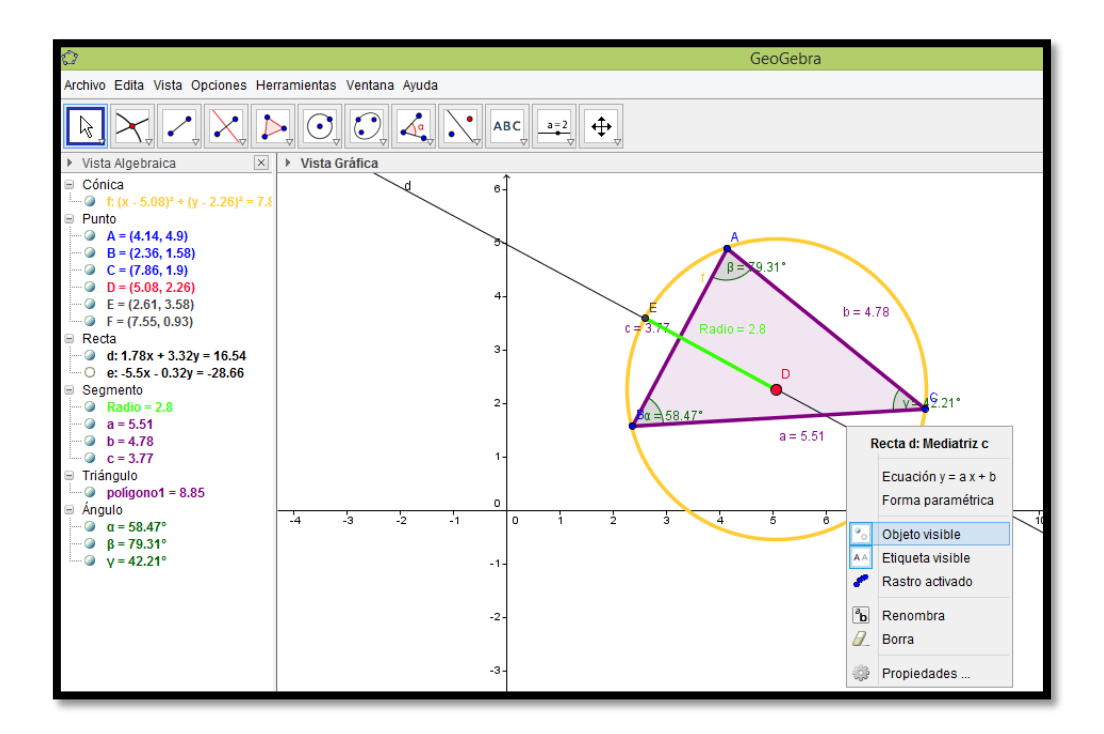

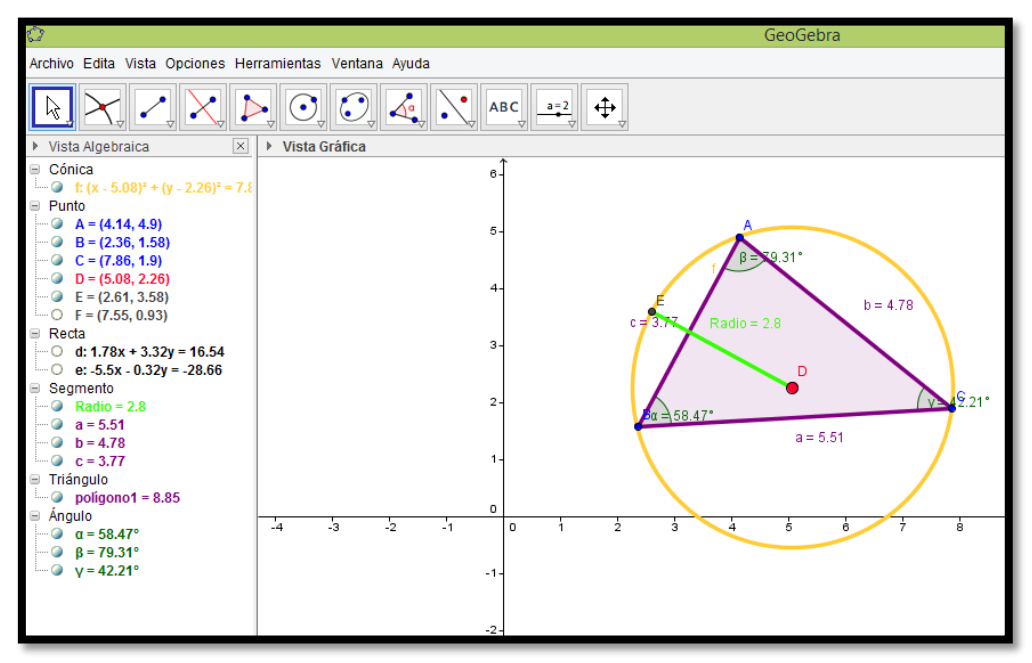

7. Para mover el triángulo, movemos los vértices A, B ó C. Recordemos que el doble del radio de la circunferencia es igual a la constante de las razones del Teorema del seno.

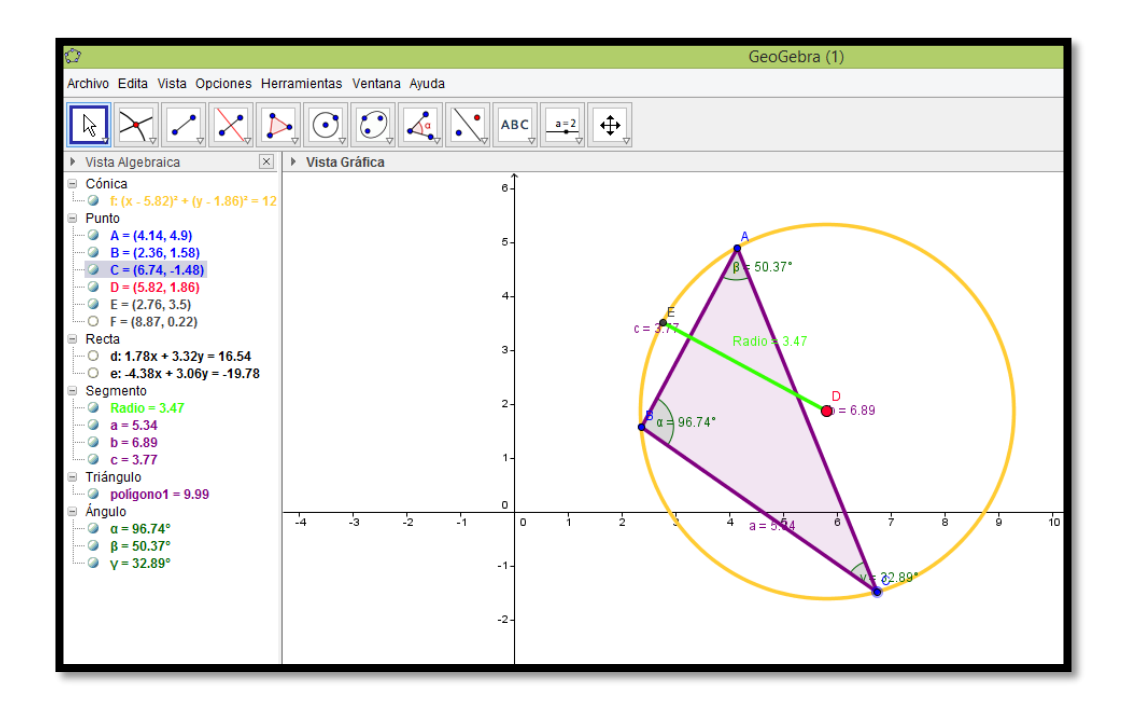

8. Texto dinámico del teorema del seno

Hacemos clic en texto, y dibujamos un recuadro en la vista gráfica, allí se nos despliega una ventana y escribimos el teorema del seno, igualando también a 2\*Radio

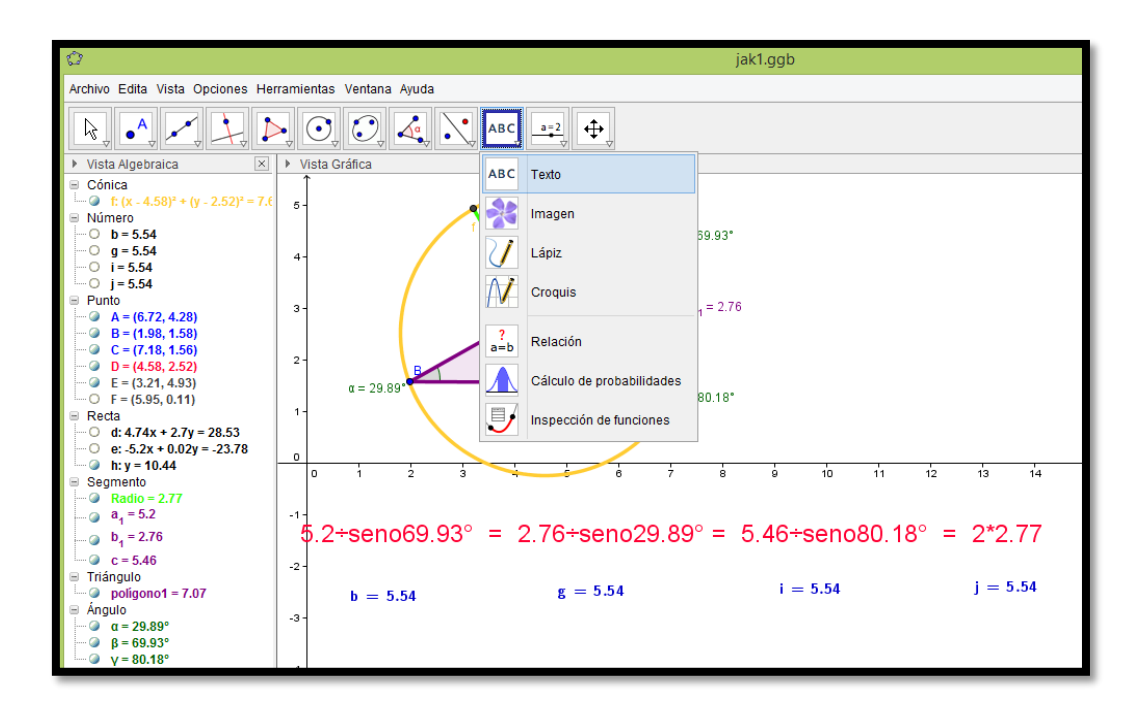

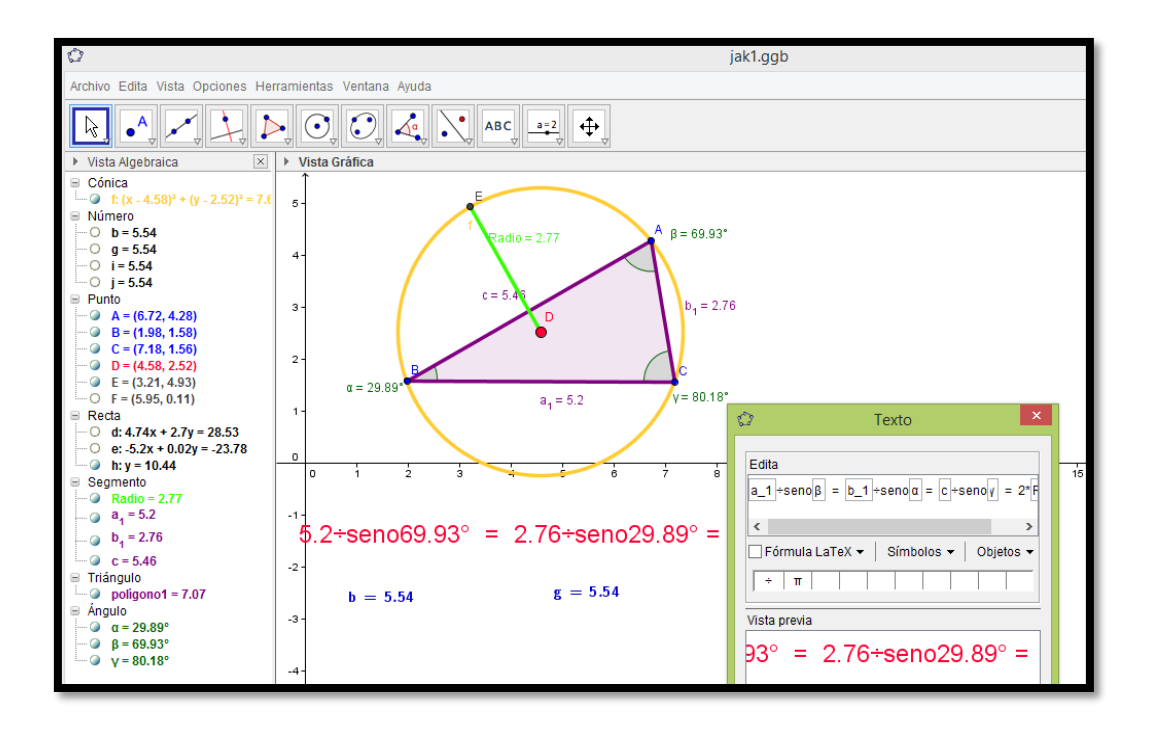

Ahora, en la entrada ingresamos  $a /$ sen  $\beta$ ,  $b /$ sen $\alpha$ ,  $c /$ sen $\gamma$  y 2 \* Radio, y trasladamos estos resultados a la vista gráfica.

Luego modificamos el triángulo, ubicándonos en cualquiera de sus vértices, y cambiando su tamaño, así podemos observar que:

En todo triángulo cada lado es directamente proporcional al seno del ángulo opuesto.

$$
\frac{a}{senA} = \frac{b}{senB} = \frac{c}{senC} = constante
$$

 $Constante = 2r$  (el doble del radio de la circunferencia circunscrita al triángulo)

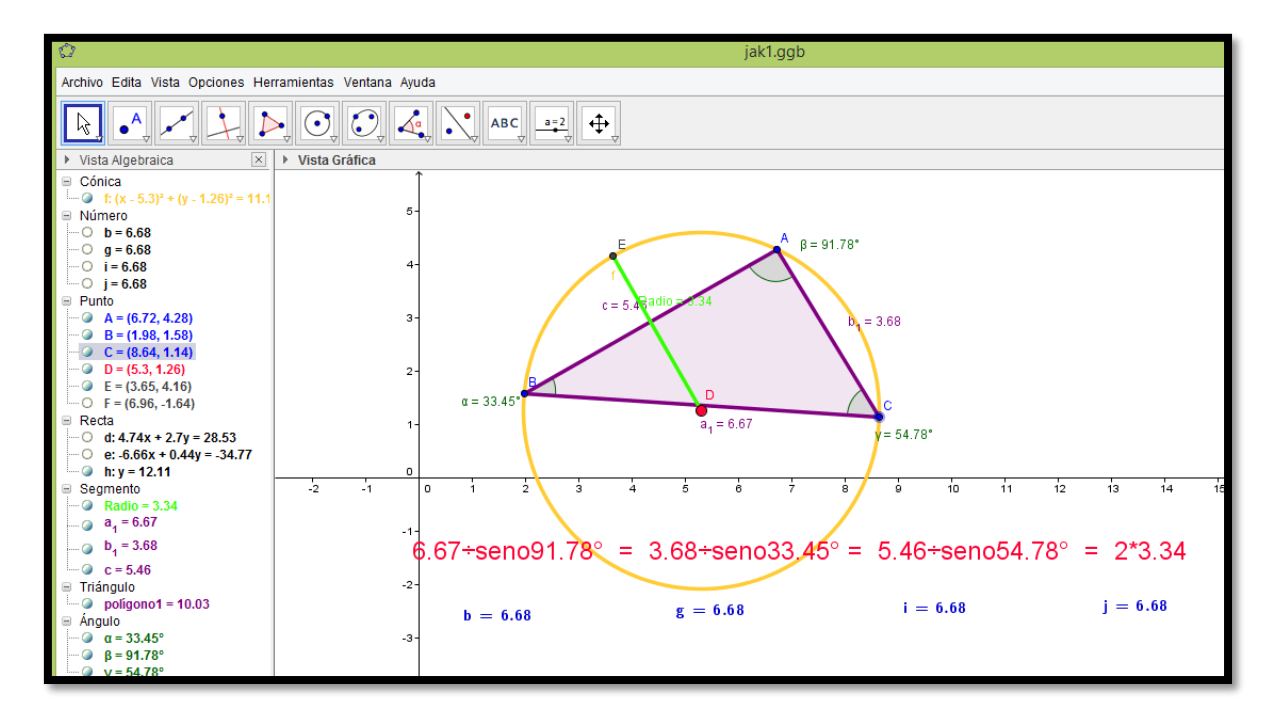

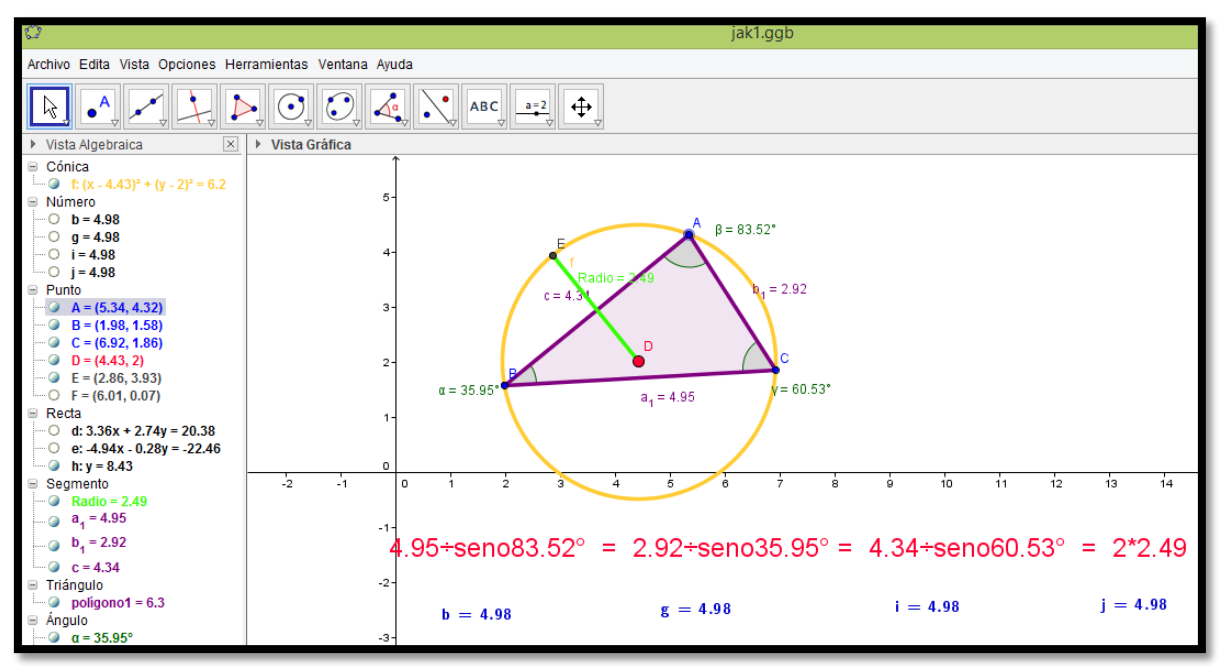